### Siempre a su disposición para ayudarle

www.philips.com/support Para registrar su producto y obtener información de contacto y asistencia, visite

¿Alguna pregunta? Contacte con Philips

BDP7700

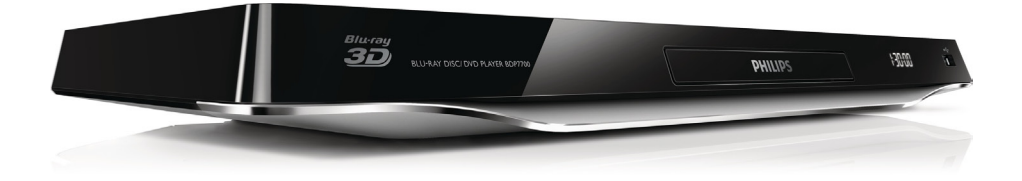

# Manual del usuario

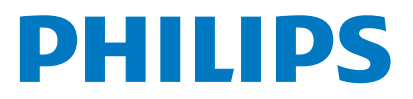

<span id="page-1-0"></span>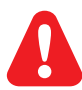

Antes de conectar el reproductor de Blu-ray Disc o de DVD, asegúrese de leer y entender todas las instrucciones adjuntas.

Este producto incluye tecnología con marca registrada bajo licencia obtenida por Verance Corporation, y está protegida por la Patente de EE.UU. número 7.369.677, además de por otras patentes mundiales ya emitidas y pendientes de emitir, así como por derechos de autor y protección de secretos comerciales de algunos aspectos de dicha tecnología. Cinavia es una marca registrada de Verance Corporation. Derechos de autor 2004-2010 Verance Corporation. Verance se reserva todos los derechos. Queda prohibida la ingeniería inversa o el desmontaje.

#### Notificación Cinavia

Este producto utiliza la tecnología Cinavia para limitar el uso de copias no autorizadas de algunas películas y vídeos producidos comercialmente así como sus bandas sonoras. Cuando se detecta el uso prohibido de una copia no autorizada, se emite un mensaje y la reproducción o copia queda interrumpida.

Podrá encontrar más información sobre la tecnología Cinavia en el Centro de información al consumidor en línea de Cinavia en http://www.cinavia.com. Para solicitar más información sobre Cinavia por correo, envíe una tarjeta postal con su dirección de correo a: Cinavia Consumer Information Center, P.O. Box 86851, San Diego, California, EE.UU., 92138.

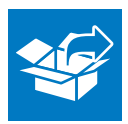

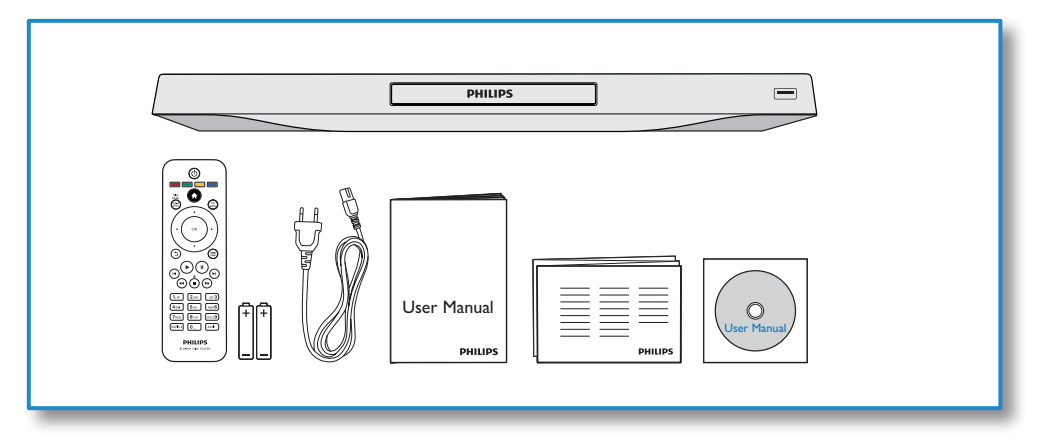

1

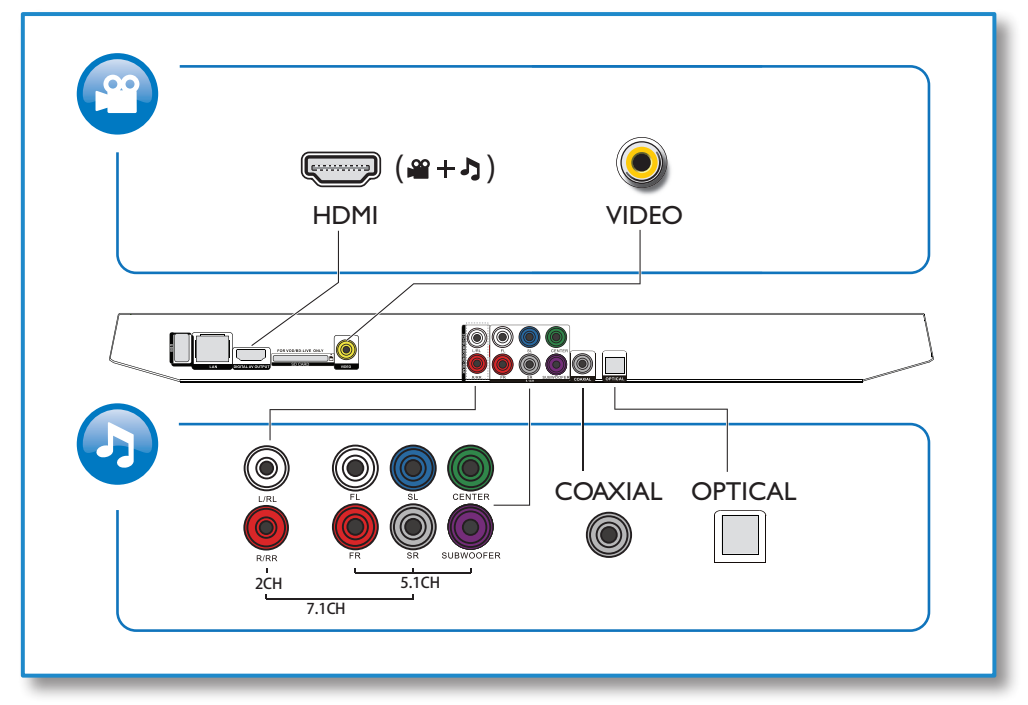

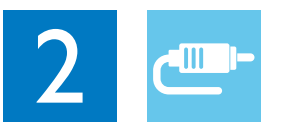

1 HDMI 

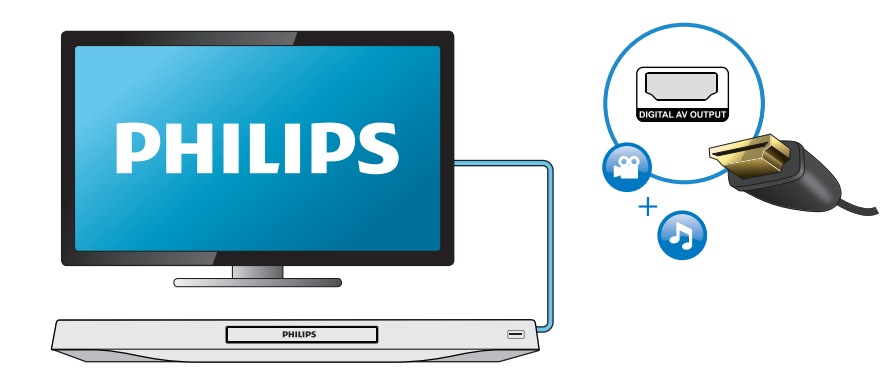

### 2 VIDEO+2CH

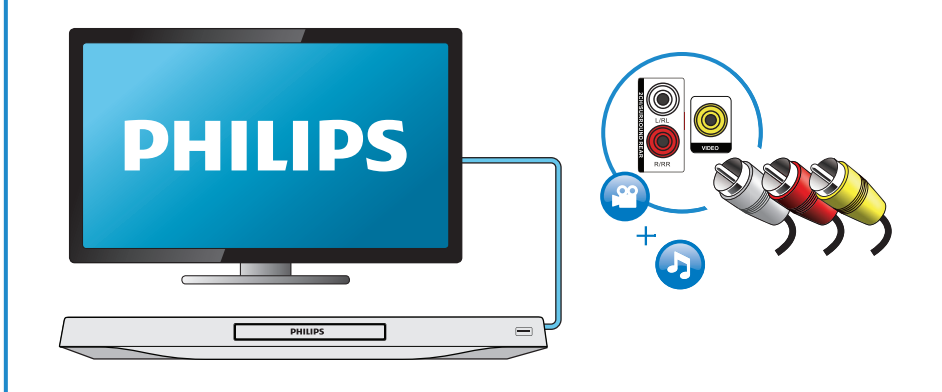

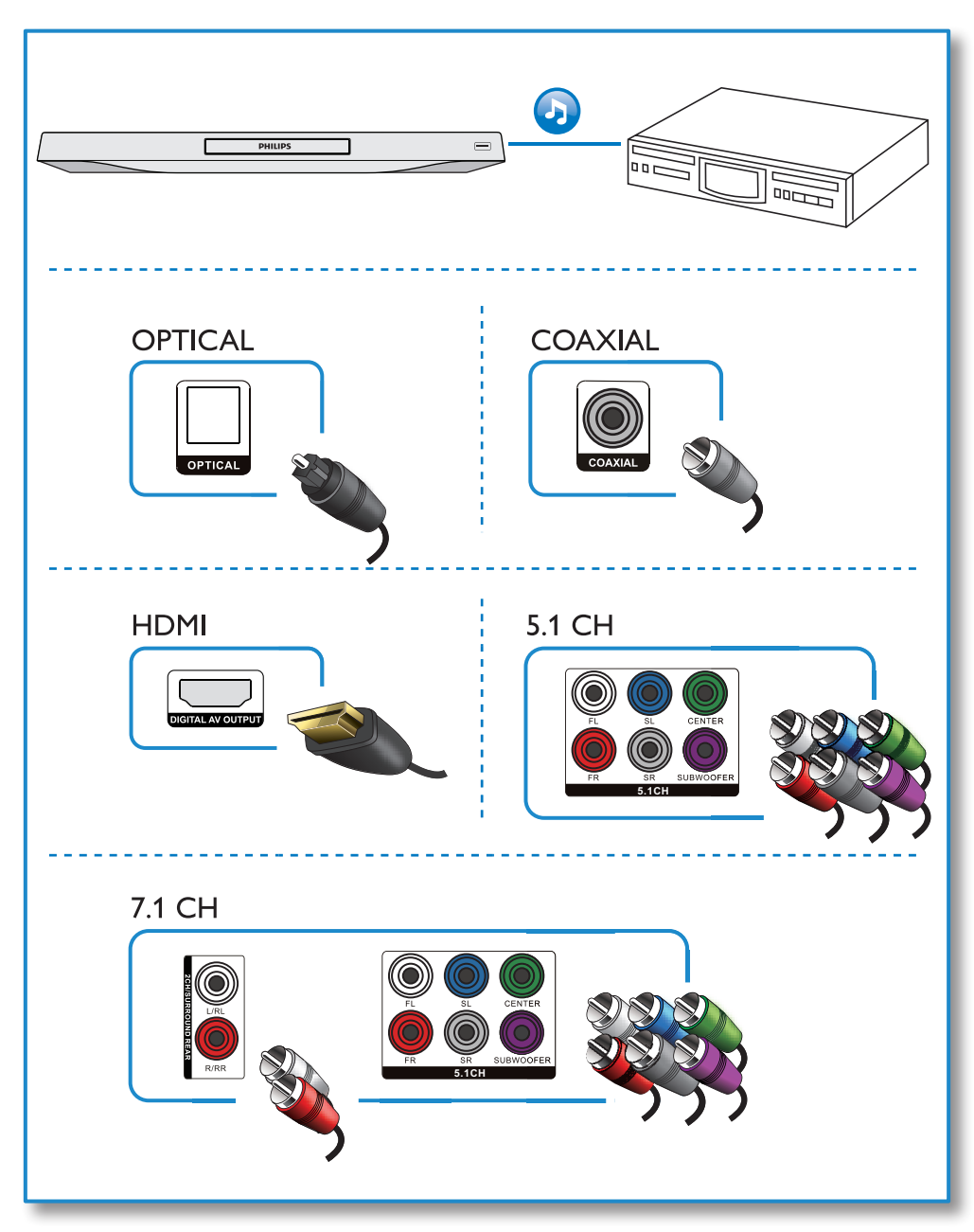

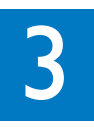

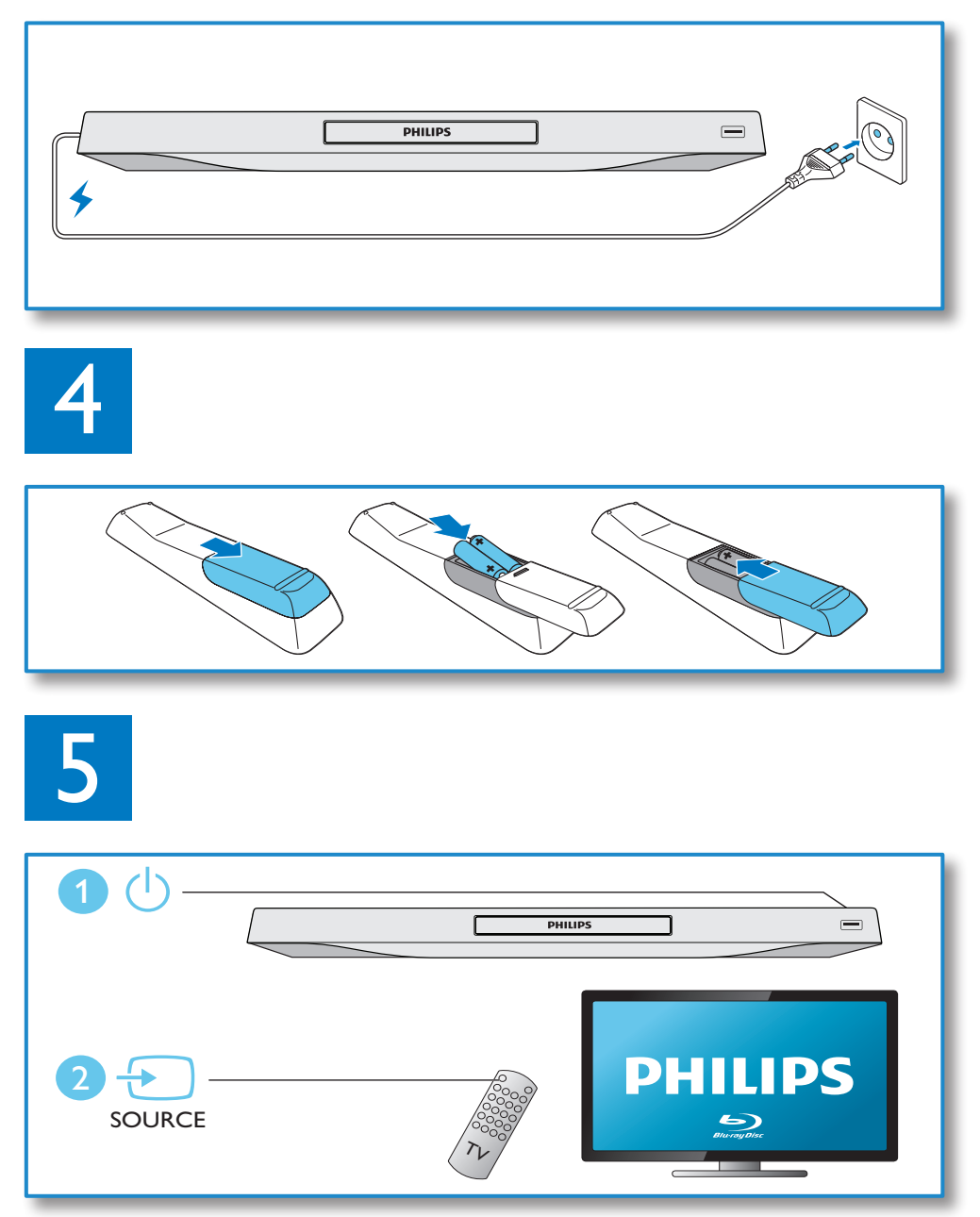

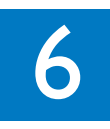

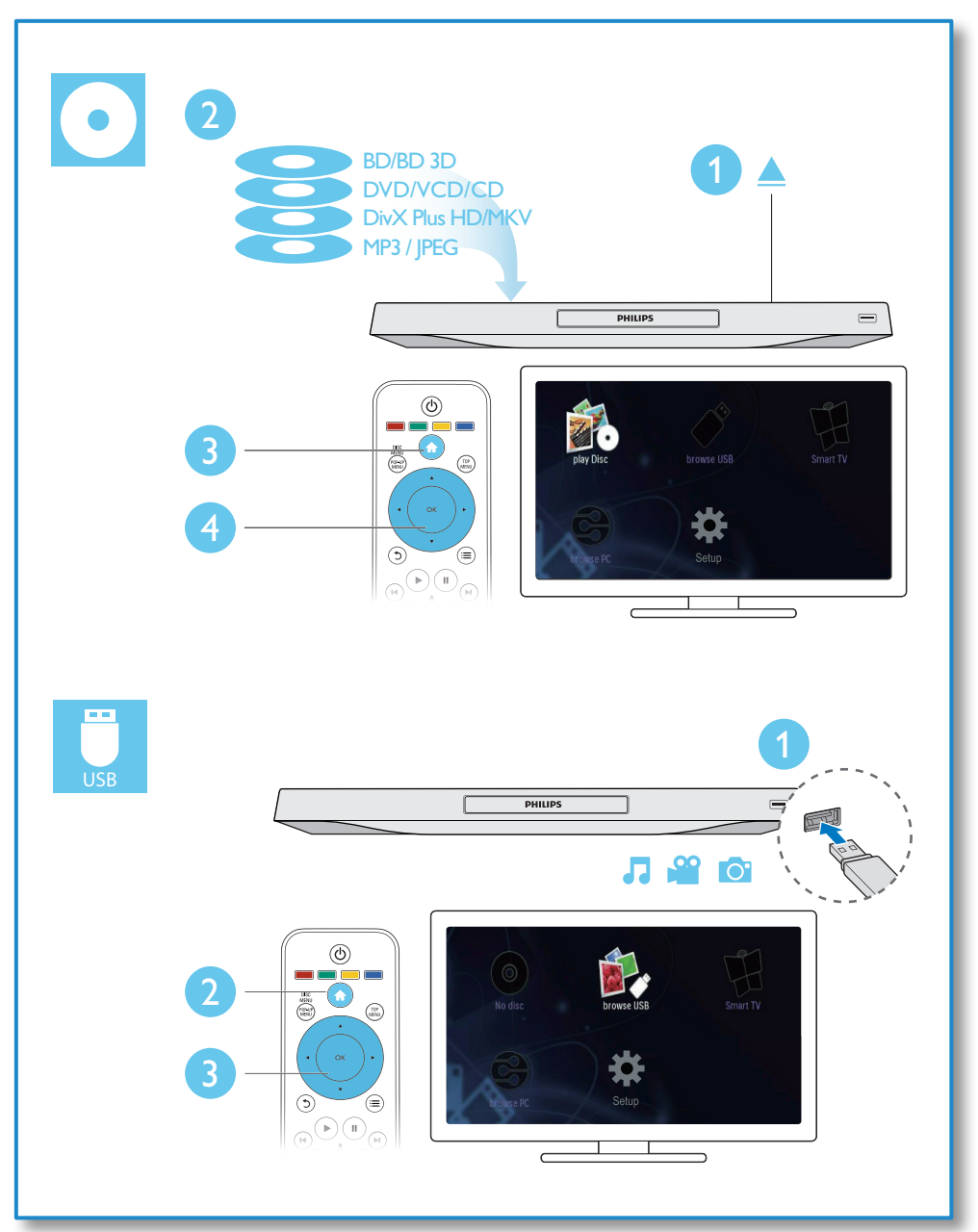

## Contenido

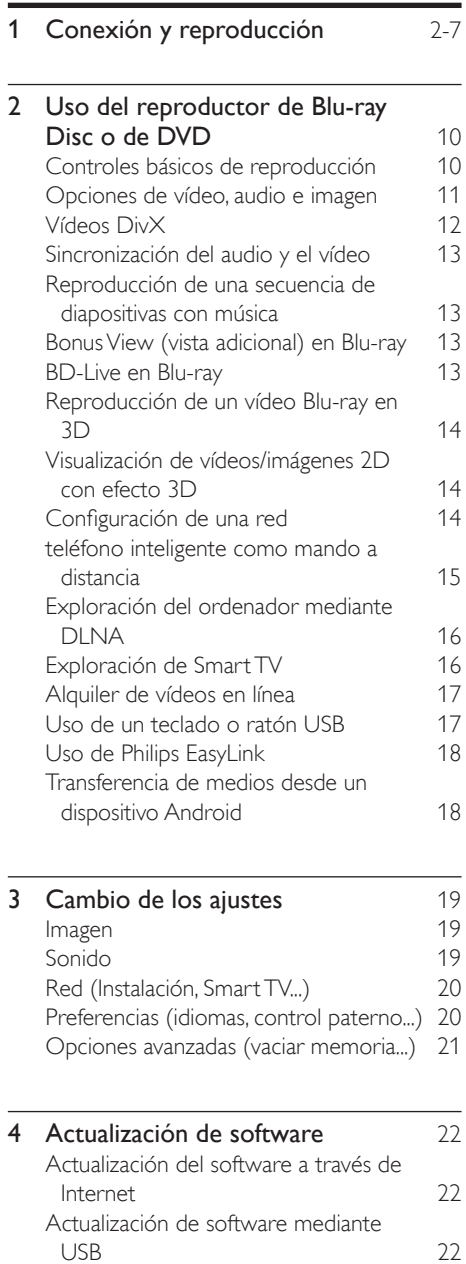

- 5 Especificaciones 23
- 6 [Solución de problemas](#page-23-0) 24

### <span id="page-9-0"></span>2 Uso del reproductor de Blu-ray Disc o de DVD

Le felicitamos por su compra y le damos la bienvenida a Philips. Para poder beneficiarse por completo de la asistencia que ofrece Philips (por ejemplo, actualizaciones de software), registre el producto en www.philips.com/welcome.

#### Controles básicos de reproducción

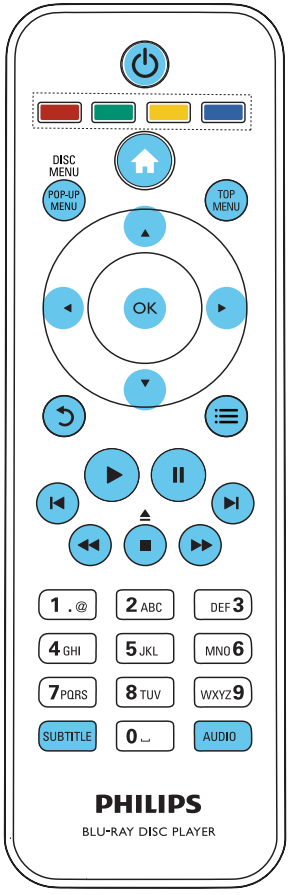

Pulse los siguientes botones para controlar la reproducción.

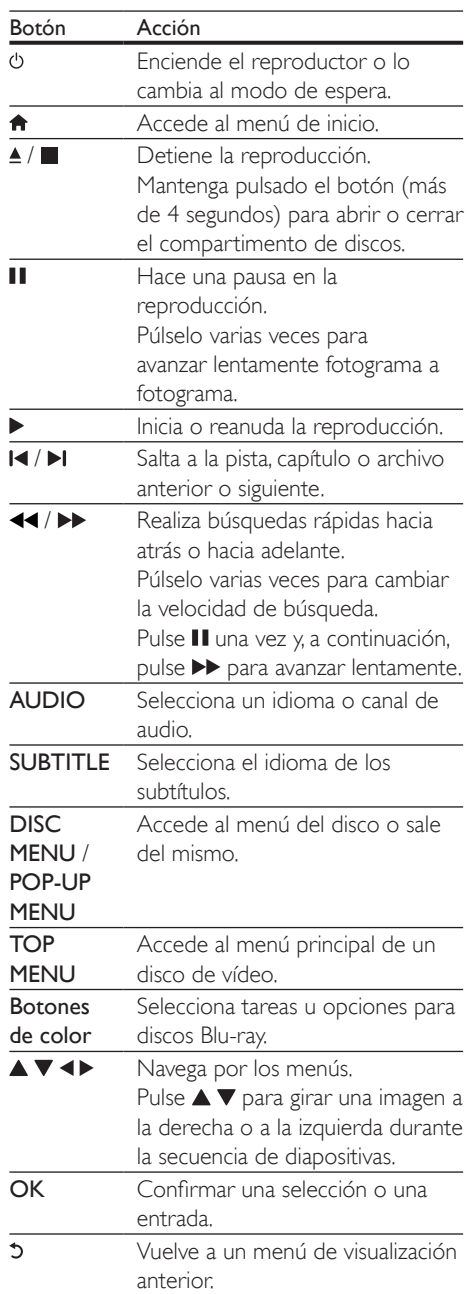

<span id="page-10-0"></span>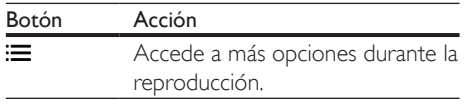

#### Opciones de vídeo, audio e imagen

Hay más opciones disponibles para la reproducción de vídeo o imágenes desde un disco o desde un dispositivo de almacenamiento USB.

#### Opciones de vídeo

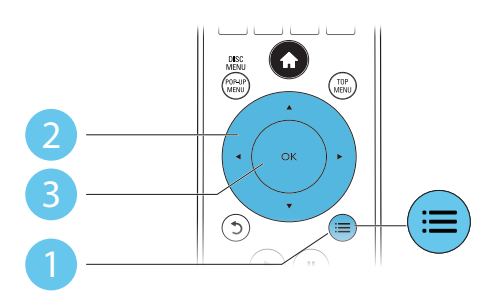

Accede a más opciones durante la reproducción de vídeo.

- [Idioma de audio]: selecciona un idioma de audio.
- [Idioma de subtítulos]: selecciona el idioma de los subtítulos.
- [Desplazamiento de subtítulos]: cambia la posición de los subtítulos en la pantalla. Pulse ▲ ▼ para cambiar la posición de los subtítulos.
- [Información]: muestra la información de la reproducción.
- [Juego de caracteres]: selecciona un conjunto de caracteres compatible con los subtítulos de vídeo DivX (sólo para vídeos DivX).
- [Búsqueda tiempo]: salta hasta un tiempo especificado a través de los botones numéricos del mando a distancia.
- [2<sup>°</sup> idioma de audio]: selecciona el segundo idioma de audio (sólo para Bluray Disc compatibles con BonusView).
- [2º idioma de subtítulos]: selecciona el segundo idioma de subtítulos (sólo para Blu-ray Disc compatibles con BonusView).
- [Títulos]: selecciona un título.
- [Capítulos]: selecciona un capítulo.
- [Lista de ángulos]: selecciona un ángulo de cámara.
- **[Menús]**: visualiza un menú del disco.
- [Selección de PIP]: muestra una ventana Picture-in-Picture (Imagen en imagen), sólo para discos Blu-ray Disc compatibles con BonusView (Vista adicional).
- [Zoom]: amplía una imagen de vídeo. Pulse para seleccionar un factor de zoom.
- [Repetir]: repite un capítulo o un título.
- [Repetir A-B]: marca dos puntos de un capítulo para repetir su reproducción o desactiva el modo de repetición.
- [2D a 3D] : convierte instantáneamente un vídeo 2D para visualizarlo con efecto 3D.
- [Ajustes imagen]: selecciona el ajuste de imagen óptimo (con tecnología CinemaPerfect HD).
- [Sinc. de audio]: sincroniza el audio y el vídeo.

#### Nota

• Las opciones de vídeo disponibles dependen de la fuente de vídeo.

#### <span id="page-11-0"></span>Opciones de imagen

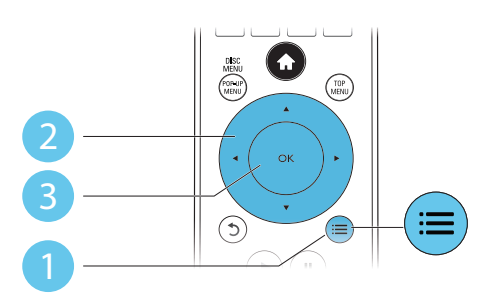

Acceda a más opciones durante la secuencia de diapositivas.

- **[Rotar +90]**: gira una imagen 90 grados a la derecha.
- [Rotar -90]: gira una imagen 90 grados a la izquierda.
- [Zoom]: amplía una imagen. Pulse <>>>
para seleccionar un factor de zoom.
- [Información]: muestra información de la imagen.
- [Duración de diapositiva]: establece un intervalo de reproducción para una secuencia de diapositivas.
- [Animación de diapositivas]: selecciona un efecto de transición para una secuencia de diapositivas.
- [Ajustes imagen]: selecciona el ajuste de imagen óptimo (con tecnología CinemaPerfect HD).
- [Repetir]: repite una carpeta seleccionada.
- [2D a 3D]: convierte instantáneamente una imagen 2D para visualizarla con efecto 3D.

#### Opciones de audio

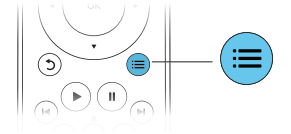

Pulse  $\equiv$  varias veces para desplazarse por las funciones siguientes:

Repite la pista actual.

- Repite todas las pistas del disco o la carpeta.
- Reproduce pistas de audio en orden aleatorio.
- Desactiva un modo de repetición.

### Vídeos DivX

Puede reproducir vídeos DivX desde un disco, un dispositivo de almacenamiento USB o un videoclub en línea (consulte "Alquiler de vídeos en línea").

#### código VOD para DivX

- Antes de comprar vídeos DivX y reproducirlos en el reproductor, regístrelo en www.divx.com mediante el código de DivX VOD.
- Para visualizar el código de DivX VOD, pulse  $\bigoplus$  y seleccione  $[Configuración] >$ [Avanzada] > [Cód. VOD DivX®].

#### subtítulos de DivX

- Pulse **SUBTITLE** para seleccionar el idioma.
- Si los subtítulos no aparecen correctamente, cambie al conjunto de caracteres que sea compatible con el subtítulo DivX. Para seleccionar un conjunto de caracteres, pulse  $\equiv y$ seleccione *[luego de caracteres]*.

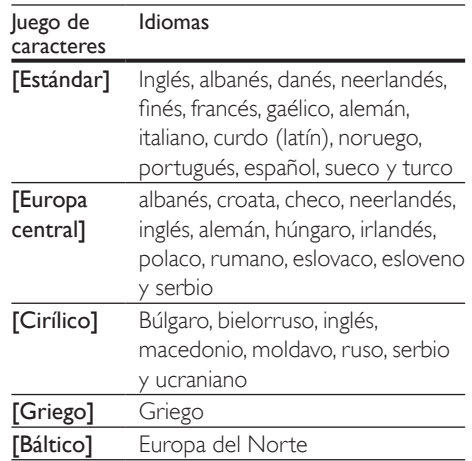

#### <span id="page-12-0"></span>Nota

- Para reproducir archivos DivX protegidos con DRM desde un dispositivo de almacenamiento USB o desde un videoclub en línea, conecte el reproductor a un televisor a través de HDMI.
- Para utilizar los subtítulos, asegúrese de que el archivo de subtítulos tenga el mismo nombre que el archivo de vídeo DivX. Por ejemplo, si el archivo de vídeo DivX se denomina "película.avi", guarde el archivo de subtítulos como "película.srt" o "película.sub".
- Este reproductor es compatible con archivos de subtítulos en los formatos siguientes: .srt, .sub, .txt, .ssa, y .smi.

#### Sincronización del audio y el vídeo

Puede ajustar el tiempo de retardo del audio cuando el vídeo no esté sincronizado con el audio.

- **1** Durante la reproducción, pulse  $:=$ » Aparece el menú de opciones.
- Seleccione [Sinc. de audio].
- Pulse  $\blacktriangle \blacktriangledown$  para seleccionar un valor hasta que el audio esté sincronizado con el vídeo.

#### Reproducción de una secuencia de diapositivas con música

Reproduzca música e imágenes de forma simultánea para crear una secuencia de diapositivas con música.

- 1 Reproduzca un archivo de música desde un disco o desde un dispositivo de almacenamiento USB conectado.
- Pulse  $\frac{1}{2}$  y vaya a la carpeta de imágenes.
- Seleccione una imagen del mismo disco o USB, y pulse OK para iniciar la secuencia de diapositivas.
- 4 Pulse para detener la secuencia de diapositivas.
- **5** Pulse **d**e nuevo para detener la reproducción de música.

#### Bonus View (vista adicional) en Blu-ray

Vea los contenidos especiales (como comentarios) en una ventana pequeña de la pantalla.

Esta característica sólo se aplica a Blu-ray Disc compatibles con BonusView (también conocido como "Picture-in-Picture" o imagen en imagen).

- **1** Durante la reproducción, pulse  $\equiv$ . » Aparece el menú de opciones.
- 2 Seleccione [Selección de PIP] > [PIP]  $\gamma$ pulse OK.
	- » Las opciones PIP [1]/[2] dependen de los contenidos de vídeo.
	- » Se muestra la ventana de vídeo secundaria.
- $3$  Seleccione  $[2^\circ]$  idioma de audio] o  $[2^\circ]$ idioma de subtítulos] y pulse OK.

#### BD-Live en Blu-ray

Acceda a servicios en línea exclusivos, como avances de películas, juegos, tonos de llamada y otros contenidos adicionales.

Esta característica sólo se aplica a Blu-ray Disc con contenidos BD-Live.

- **1** Prepare la conexión a Internet y configure una red (consulte "Configuración de una red").
- 2 Conecte un dispositivo de almacenamiento USB o una tarjeta SD al reproductor.
	- Para almacenar los contenidos BD-Live descargados se utiliza un dispositivo de almacenamiento USB o una tarjeta SD.
- <span id="page-13-0"></span>3 Seleccione un dispositivo de almacenamiento USB o una tarjeta SD para almacenar los datos: pulse  $\bigoplus$  y seleccione [Configuración] > [Avanzada]
	- > [Almacenamiento local].
	- Si desea borrar los contenidos BD-Live descargados anteriormente en el dispositivo de almacenamiento USB o en la tarjeta SD para liberar memoria, pulse  $\bigoplus$  y seleccione [Configuración] > [Avanzada] > [Borrar memoria].
- 4 Reproduzca un disco con contenidos BD-Live.
- $5<sub>en</sub>$ el menú del disco, seleccione el icono de BD-Live y pulse OK.
	- » BD-Live comienza a cargarse. El tiempo de carga depende del disco y de la conexión a Internet.
- 6 Fn la interfaz de BD-Live, seleccione el artículo al que desee acceder.

#### Nota

- Los servicios de BD-Live varían en función del país y dependen del disco.
- Al utilizar BD-Live, el proveedor de contenidos accede a los datos del disco y al reproductor.
- Utilice un dispositivo de almacenamiento USB o una tarjeta SD con al menos 1 GB de espacio libre para almacenar los archivos descargados.

#### Reproducción de un vídeo Blu-ray en 3D

#### Qué necesita

- Un televisor compatible con 3D
- Este reproductor conectado a un televisor a través de HDMI
- Unas gafas de 3D compatibles con el televisor
- 1 Asegúrese de que la salida de 3D está activada: pulse  $\bigoplus$  y selecciona [Configuración] > [Vídeo] >[Ver vídeo en 3D] > [Automático].
- 2 Reproduzca un vídeo Blu-ray en 3D.
- **3** Póngase las gafas de 3D para efectos 3D.
	- Para reproducir un vídeo de 3D en 2D, desactive la salida de Blu-ray en 3D (pulse  $\bigoplus$  y seleccione [Configuración] > [Vídeo] > [Ver vídeo en 3D] > [No]).

#### Visualización de vídeos/ imágenes 2D con efecto 3D

Puede convertir vídeos o imágenes 2D para visualizarlas con efecto 3D.

#### Qué necesita

- Un televisor compatible con 3D
- Este reproductor conectado a un televisor a través de HDMI
- Unas gafas de 3D compatibles con el televisor
- 1 Reproduzca vídeos o imágenes 2D en el reproductor.
- 2 Pulse  $\equiv$ 
	- » Aparece el menú de opciones.
- **3** Seleccione  $[2D a 3D] > [Sf]$ .
	- » Los vídeos o imágenes 2D se convierten a efecto 3D.
- 4 Póngase las gafas de 3D para efectos 3D.

#### Configuración de una red

Conecte el reproductor a una red de ordenadores y a Internet para acceder a estos servicios:

- Exploración del PC (DLNA): reproduzca archivos de fotos, música y vídeo transferidos desde el ordenador.
- Exploración de Smart TV: acceda a servicios en línea, como imágenes, música y videoclubs.
- Actualización de software: actualice el software del reproductor a través de Internet.
- BD-Live: acceda a funciones adicionales en línea (aplicable a Blu-ray Disc con contenidos BD-Live).
- <span id="page-14-0"></span>1 Conecte el reproductor a una red de ordenadores y a Internet a través de una conexión por cable (Ethernet) o inalámbrica.
	- Para una conexión con cables, conecte un cable de red (no incluido) al puerto LAN del panel posterior de este reproductor.

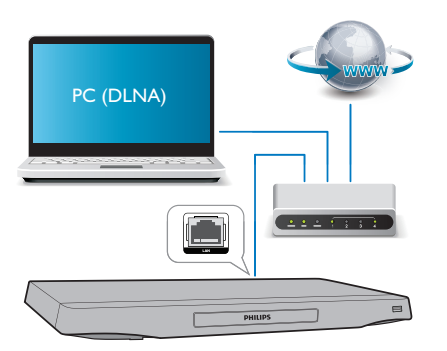

• El reproductor tiene el sistema Wi-Fi incorporado para realizar conexiones inalámbricas.

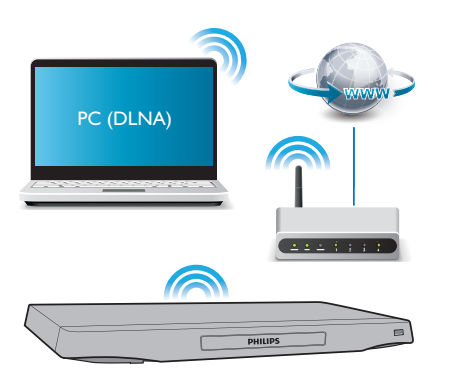

2 Realice la instalación de la red.

- 1) Pulse  $\bigoplus$ .
- 2) Seleccione [Configuración] y pulse OK.
- 3) Seleccione  $[Red]$  >  $[Instalación de red]$  y pulse OK.
- 4) Siga las instrucciones de la pantalla del televisor para finalizar la instalación.

#### Precaución

• Antes de conectarse a una red, familiarícese con el router de red, el software de servidor de medios para DLNA y los principios de uso de la red. Si es necesario, lea la información incluida con los componentes de red. Philips no se hace responsable de los datos perdidos o dañados.

#### teléfono inteligente como mando a distancia

Utilice un smartphone para explorar, controlar y reproducir archivos multimedia desde este reproductor.

#### Qué necesita

- Un iPhone (iOS 3.1.3 y superior) o dispositivo Android (Android 2.1 y superior)
- Descargar la aplicación Philips MyRemote en el smartphone
	- Para iPhone, busque la aplicación en App Store
	- Para dispositivos Android, busque la aplicación en Android Market

#### Antes de comenzar

- Conecte el reproductor a una red doméstica (consulte "Configuración de una red").
- Conecte el smartphone a la misma red doméstica (consulte el manual de usuario del smartphone para obtener más información).
- Encienda el reproductor.

#### Control del reproductor

Utilice un smartphone para explorar, controlar y reproducir archivos multimedia desde este reproductor.

- **1** Inserte un disco de datos o un dispositivo de almacenamiento USB en el reproductor.
- $2<sup>2</sup>$  En el smartphone, toque el icono de MyRemote en la pantalla de inicio.
	- » El nombre del reproductor se muestra en el smartphone.
- <span id="page-15-0"></span>3 Seleccione el reproductor en la pantalla del smartphone.
	- » Se activa el smartphone como mando a distancia virtual.
- 4 En el smartphone, toque la pestaña Media (Medios) y seleccione la fuente de disco o USB.
	- » Se muestran las carpetas del disco de datos o del dispositivo de almacenamiento USB.
- 5 Abra una carpeta y seleccione un archivo para reproducir.
	- Para acceder al mando a distancia, vuelva a la pantalla anterior del smartphone y toque la pestaña Remote (Mando a distancia). Solo se activan los botones relevantes.
- **6** Toque los botones de control del smartphone para controlar la reproducción.
	- Para acceder a más botones de control, deslice la pantalla a la izquierda o la derecha.
	- Para salir de la aplicación, pulse el botón de inicio del smartphone.

#### Exploración del ordenador mediante DLNA

A través de este reproductor, puede transmitir y reproducir vídeo, música y fotos desde un ordenador al televisor.

#### Antes de comenzar

- En el PC, instale una aplicación de servidor de medios compatible con DLNA (como Windows Media Player 11 o superior)
- En el PC, active el uso compartido de medios y archivos (consulte el documento de ayuda de la aplicación de servidor de medios).
- 1 Conecte este reproductor y el PC a la misma red doméstica (consulte "Configuración de una red").

Para mejorar la calidad de vídeo, utilice una conexión de red con cable cuando sea posible.

#### 2 Pulse  $\bigoplus$ .

- » Se muestra el menú de inicio en la pantalla del televisor.
- 3 Seleccione [Explorar PC] y pulse OK. » Aparece un explorador de contenido.
- 4 Seleccione un archivo y pulse OK para reproducirlo.
	- Utilice el mando a distancia para controlar la reproducción.

### Exploración de Smart TV

Puede acceder a distintas aplicaciones de Internet y sitios Web adaptados especialmente.

#### Nota

- Koninklijke Philips Electronics N.V. no acepta ninguna responsabilidad por el contenido ofrecido por los proveedores de servicios de Smart TV.
- 1 Conecte el reproductor a Internet (consulte "Configuración de una red").
- 2 Pulse  $\bigstar$ .
	- » Se muestra el menú de inicio en la pantalla del televisor.
- 3 Seleccione  $[Smart TV]$  y pulse OK.<br>4 Siga las instrucciones en pantalla pa
- Siga las instrucciones en pantalla para confirmar el mensaje en pantalla.
- 5 Utilice el mando a distancia para navegar y seleccionar una aplicación de Internet.

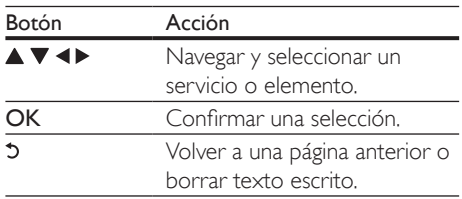

<span id="page-16-0"></span>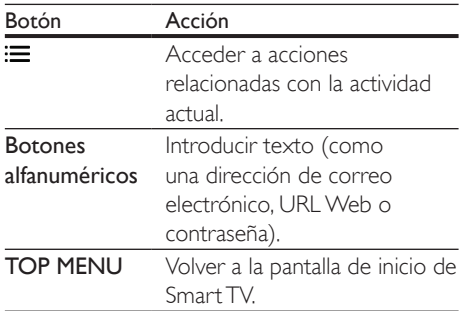

Para eliminar las contraseñas y las cookies de este reproductor, consulte la sección: Cambio de los ajustes > Red (instalación, Smart TV...).

#### Alquiler de vídeos en línea

Puede alquilar vídeos de tiendas en línea mediante el reproductor.

#### Qué necesita

- Una conexión de Internet de alta velocidad a la que conectar el reproductor.
- Una conexión de HDMI entre el reproductor y el televisor.
- Una tarjeta de memoria SD de tipo SDHC Class 6, con al menos 8 GB de memoria.

- Utilice una tarjeta de memoria SD en blanco. Al formatear la tarjeta SD, se borrará cualquier contenido almacenado en ella.
- Este servicio depende de cada país.
- 1 Conecte el reproductor a Internet (consulte "Configuración de una red").
- 2 Inserte una tarieta SD en blanco en el conector SD CARD situado en el panel posterior del reproductor.
- $3$  Pulse  $\bigstar$ .
- 4 Seleccione [Smart TV]> Video stores.
- **5** Seleccione un videoclub y siga las instrucciones en pantalla para alquilar y ver un vídeo.
	- » El vídeo se descarga en la tarjeta SD. Lo puede ver ahora o en cualquier momento dentro del plazo de alquiler.
	- » El vídeo descargado en la tarjeta SD sólo se puede ver en este reproductor.
- 6 Utilice el mando a distancia para reproducir y controlar el vídeo.

#### Uso de un teclado o ratón USB

Para utilizar Internet cómodamente, puede conectar un teclado o ratón USB para escribir texto y navegar por las páginas de Internet.

- 1 Conecte un teclado o ratón USB al conector USB del panel trasero del reproductor.
	- Si conecta más dispositivos USB periféricos, conecte un concentrador USB al reproductor para que tenga varios puertos USB disponibles.
	- También puede conectar un teclado o ratón USB inalámbrico (consulte el manual de usuario del dispositivo inalámbrico para obtener información).
- 2 Utilice el teclado para escribir texto o el ratón para navegar por las páginas Web.
	- Para cambiar el idioma del teclado, pulse  $\bigtriangleup$  y seleccione  $[Configuración]$ > [Preferenc.] > [Distribución teclado].

#### Nota

• Si se utiliza un concentrador USB con este reproductor, no sobrecargue el concentrador con muchos dispositivos USB para evitar que la alimentación USB sea insuficiente.

Nota

### <span id="page-17-0"></span>Uso de Philips EasyLink

Este reproductor es compatible con Philips EasyLink, que utiliza el protocolo HDMI CEC (Consumer Electronics Control). Puede usar un solo mando a distancia para controlar los dispositivos compatibles con EasyLink que estén conectados mediante HDMI. Philips no garantiza una interoperabilidad total con todos los dispositivos HDMI CEC.

- 1 Conecte los dispositivos compatibles con HDMI CEC a través de HDMI y active las operaciones HDMI CEC en el televisor y en otros dispositivos conectados (consulte el manual de usuario del televisor o de otros dispositivos para obtener más información).
- 2 Pulse  $\bigoplus$  3 Seleccion
- Seleccione [Configuración]> [EasyLink].
- Seleccione [Sí] mediante las opciones [EasyLink], [Reproducción con una tecla] y [Modo de espera con una tecla].
	- » La función de EasyLink se activa.

#### Reproducción de un sólo toque

Cuando reproduce un disco en el reproductor, el televisor cambia automáticamente a la fuente de entrada de vídeo correcta.

#### Modo de espera de un solo toque

Cuando un dispositivo conectado (por ejemplo, un televisor) se pone en modo de espera con su propio mando a distancia, el reproductor se pone en modo de espera automáticamente.

#### Transferencia de medios desde un dispositivo Android

Con Philips SimplyShare, puede transmitir archivos multimedia a su televisor desde un dispositivo Android a través de este reproductor. Para obtener información, visite www.philips.com/support

## <span id="page-18-0"></span>3 Cambio de los ajustes

Esta sección le ayuda a cambiar los ajustes del reproductor.

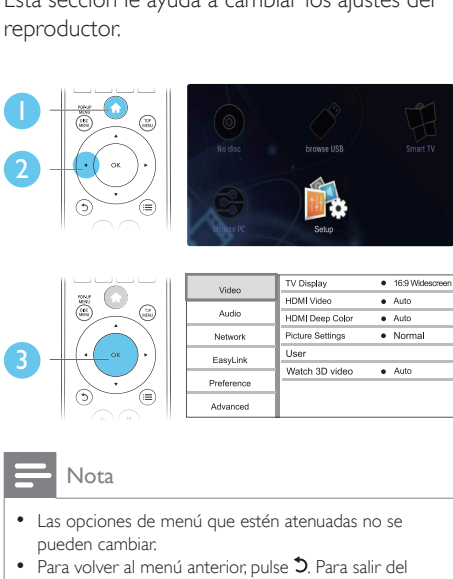

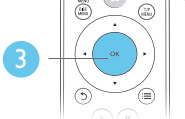

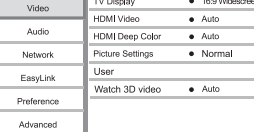

- Las opciones de menú que estén atenuadas no se pueden cambiar.
- Para volver al menú anterior, pulse 5. Para salir del menú, pulse  $\hat{\mathbf{n}}$ .

#### Imagen

### **1** Pulse  $\uparrow$ .<br>**2** Seleccion

- Seleccione [Configuración] > [Vídeo] para acceder a las opciones de configuración de vídeo.
	- [Pantalla de TV]: selecciona un formato de visualización de imágenes que se ajuste a la pantalla del televisor.
	- [Vídeo HDMI]: selecciona una resolución de vídeo HDMI.
	- **[HDMI Deep Color]:** muestra los colores con más sombras y matices si el contenido de vídeo está grabado con Deep Color y el televisor admite esta función.
- [Ajustes imagen]: selecciona el ajuste de imagen óptimo (con tecnología CinemaPerfect HD).
- [Usuario]: selecciona un ajuste de imagen personalizado. Esta opción se activa sólo cuando se selecciona [Usuario] en [Ajustes imagen].
- [Ver vídeo en 3D]: cuando reproduzca un disco Blu-ray en 3D, active la salida 3D o 2D. El reproductor debe estar conectado a un televisor de 3D a través de HDMI.

#### Nota

- Si cambia un ajuste, asegúrese de que el televisor sea compatible con el nuevo ajuste.
- Para los ajustes relacionados con HDMI, el televisor debe estar conectado mediante este cable.
- Para la conexión compuesta (a través del conector VIDEO), seleccione una resolución de vídeo de 480i/576i o 480p/576p en [Vídeo HDMI] para activar la salida de vídeo.

### Sonido

1 Pulse  $\uparrow$ .

Seleccione [Configuración] > [Audio] para acceder a las opciones de configuración de audio.

- [Modo nocturno]: selecciona la visualización silenciosa o el sonido dinámico completo. El modo nocturno reduce el volumen de los sonidos altos y aumenta el de los sonidos suaves, como el de las conversaciones.
- [Neo 6]: activa o desactiva un efecto de sonido Surround que se convierte a partir del audio de dos canales.
- [Audio HDMI]: establece un formato de audio HDMI cuando el reproductor está conectado a través de HDMI.
- [Audio digital]: selecciona un formato de audio para la salida de sonido cuando el reproductor está conectado a través de un conector digital (COAXIAL u OPTICAL).
- <span id="page-19-0"></span>[Muest. desc. PCM]: ajusta la velocidad de muestreo para la salida de audio de PCM cuando el reproductor está conectado a través de un conector digital (COAXIAL u OPTICAL).
- **[Canales]**: selecciona un sonido multicanal 7.1. o un sonido multicanal 2/5.1 según la conexión multicanal.
- [Configuración altavoces]: ajusta el nivel de volumen y la distancia de cada altavoz para obtener el mejor sonido Surround posible.

#### Nota

- Para los ajustes relacionados con HDMI, el televisor debe estar conectado mediante este cable.
- El modo nocturno sólo está disponible para los DVD codificados en Dolby y los discos de Blu-ray.

### Red (Instalación, Smart TV...)

- 1 Pulse  $\bigwedge$ <br>2 Seleccion
- Seleccione [Configuración] > [Red] para acceder a las opciones de configuración de red.
	- [Instalación de red]: inicia una instalación conectada o inalámbrica para que funcione la red.
	- [Ver ajustes de red]: muestra el estado actual de la red.
	- [Ver ajustes inalámbricos]: muestra el estado actual de la red Wi-Fi.
	- **[Borrar memoria de Smart TV]:** vacía el historial del navegador de Smart TV (como las cookies).
	- [Ponga nombre a producto:]: cambia el nombre del reproductor para identificarlo en una red doméstica.

#### Preferencias (idiomas, control paterno...)

### 1 Pulse  $\bigoplus$  Seleccion

- Seleccione [Configuración] > [Preferencias] para acceder a las opciones de configuración de preferencias.
	- [Idioma del menú]: selecciona el idioma de los menús en pantalla.
	- [Distribución teclado]: selecciona un idioma para un teclado conectado.
	- **[Audio]**: selecciona un idioma de audio para el vídeo.
	- [Subtítulo]: selecciona el idioma de los subtítulos para la reproducción de vídeo.
	- [Menú de disco]: selecciona un idioma de menú para un disco de vídeo.
	- [Control paterno]: restringe el acceso a los discos grabados con clasificaciones. Introduzca "0000" para acceder a las opciones de restricción. Para reproducir todos los discos con independencia de su nivel de clasificación, seleccione el nivel "8".
	- [Protector de pantalla]: activa o desactiva el modo de protector de pantalla. Si está activado, la pantalla cambiará al modo de inactividad tras 10 minutos de inactividad (por ejemplo en modo de pausa o detención).
	- [Desplazamiento de subtítulos automático]: activa o desactiva el desplazamiento de subtítulos. Si están activados los subtítulos, su posición cambia automáticamente para ajustarse a la pantalla del televisor (esta característica funciona sólo en algunos televisores de Philips).
	- [Cambiar contraseña]: ajusta o cambia una contraseña para reproducir un disco restringido. Introduzca "0000" si no tiene una contraseña o si la ha olvidado.
- <span id="page-20-0"></span>• [Panel de visualización]: cambia el brillo del panel de visualización del reproductor.
- [Modo de espera automático]: activa o desactiva el modo de espera automático. Si esta opción está activada, el reproductor se pondrá en modo de espera después de 30 minutos de inactividad (por ejemplo, en modo de pausa o detención).
- **[Inicio rápido]**: active o desactive esta opción para que el reproductor se inicie más rápido desde el modo de espera. Si el inicio rápido está apagado, se consume menos energía durante el modo de espera.
- [VCD PBC]: muestra u omite el menú de contenidos en discos VCD y SVCD.

#### Nota

- Si su idioma preferido no está disponible para el idioma de disco, de audio ni de subtítulos, puede seleccionar [Otros] entre las opciones de menú e introducir el código de idioma de 4 cifras, que se encuentra en la parte posterior de este manual de usuario.
- Si selecciona un idioma que no está disponible en un disco, el reproductor utilizará el idioma predeterminado del disco.

#### Opciones avanzadas (vaciar memoria...)

- 1 Pulse  $\bigstar$ .
- 2 Seleccione [Configuración] > [Avanzada] para acceder a las opciones de configuración avanzadas.
	- [Seguridad BD-Live]: restringe o permite el acceso a BD-Live (sólo para discos BD-Live no comerciales creados por el usuario).
	- [Modo Downmix]: controla la salida de audio estéreo de 2 canales.
- [Actualización de software]: seleccione esta opción para actualizar el software desde una red o desde un dispositivo de almacenamiento USB.
- [Borrar memoria]: borra la descarga anterior de BD-Live en el dispositivo de almacenamiento USB o en la tarjeta SD. Se crea automáticamente una carpeta llamada "BUDA" para almacenar los datos descargados de BD-Live.
- [Almacenamiento local]: permite seleccionar un dispositivo de almacenamiento USB o una tarjeta SD para almacenar los contenidos BD-Live descargados.
- [Cód. VOD DivX®]: muestra el código de registro o el código de anulación de registro DivX® para el reproductor.
- [Información de versión.]: muestra la versión de software del reproductor.
- [Restaurar ajustes predeterminados]: restablece el reproductor a la configuración predeterminada de fábrica, a excepción de la contraseña y el nivel de control paterno.

#### Nota

- No puede restringir el acceso a Internet de los Blu-ray Disc comerciales.
- Antes de comprar vídeos DivX y reproducirlos en el reproductor, registre el reproductor en www.divx.com con el código de DivX VOD.

## <span id="page-21-0"></span>4 Actualización de software

Antes de actualizar el software del reproductor, compruebe la versión actual de software:

Pulse  $\bigoplus$  y a continuación seleccione [Configuración] > [Avanzada] > [Información de versión.], y pulse OK.

#### Actualización del software a través de Internet

- 1 Conecte el reproductor a Internet (consulte "Configuración de una red").
- 2 Pulse  $\bigtriangleup$  y seleccione [Configuración].
- Seleccione [Avanzada] > [Actualización de software]> [Red].
	- » Si se detecta un soporte de actualización, se le pedirá que inicie la actualización.
- 4 Siga las instrucciones que aparecen en la pantalla del televisor para actualizar el software.
	- » Cuando la actualización finalice, el reproductor se apagará y se volverá a encender automáticamente.

#### Actualización de software mediante USB

- 1 Busque la versión del software más reciente en www.philips.com/support.
	- Busque su modelo y haga clic en "Software y controladores".
- 2 Descargue el software en un dispositivo de almacenamiento USB.
	- (1) Descomprima la descarga y asegúrese de que la carpeta descomprimida se llame "UPG\_ALL".
	- b Coloque la carpeta "UPG\_ALL" en el directorio raíz.
- **3** Conecte el dispositivo de almacenamiento USB al conector  $\leftarrow$  (USB) del reproductor.
- 4 Pulse  $\bigstar$  y seleccione [Configuración].<br>5 Seleccione [Avanzada] > [Actualización].
- Seleccione [Avanzada] > [Actualización de software]> [USB].
	- » Si se detecta un soporte de actualización, se le pedirá que inicie la actualización.
- 6 Siga las instrucciones que aparecen en la pantalla del televisor para actualizar el software.
	- » Cuando la actualización finalice, el reproductor se apagará y se volverá a encender automáticamente.

#### Precaución

• No apague el aparato ni quite el dispositivo de almacenamiento USB durante la actualización del software, ya que puede dañar el reproductor.

## <span id="page-22-0"></span>5 Especificaciones

#### Nota

• Las especificaciones están sujetas a cambios sin previo aviso.

#### Código de región

Este reproductor puede reproducir discos con los siguientes códigos de región.

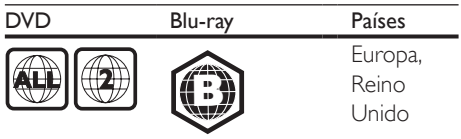

#### Medios reproducibles

- BD-vídeo, BD 3D
- DVD-vídeo, DVD+R/+RW, DVD-R/-RW, DVD+R/-R DL (doble capa)
- VCD/SVCD
- CD de audio, CD R/CD RW, MP3, WMA, archivos JPEG
- DivX (Ultra)/DivX Plus HD media, MKV media
- dispositivo de almacenamiento USB

#### Contenedor de archivos

- Vídeo: .avi, .divx, .mp4/m4v, .mkv, .asf/wmv, .mpg/mpeg, .m2ts
- Audio: .aac/m4a, .mp3, .wma, .mka
- Imagen: .jpg, .gif, .png

#### Vídeo

- Sistema de señal: PAL/NTSC
- Salida de vídeo compuesto: 1Vp-p (75 ohmios)
- Salida HDMI: 480i/576i, 480p/576p, 720p, 1080i, 1080p, 1080p/24 Hz

#### Audio

- 2 salidas analógicas de canal
	- Audio frontal I+D: 2Vrms (> 1 kohmio)
- Salida analógica de 7.1 canales
	- Audio frontal I+D: 2 Vrms (> 1 kohmio)
	- Audio Surround I+D: 2 Vrms (> 1 kohmio)
	- Audio central: 2 Vrms (> 1 kohm)
- Audio del subwoofer: 1,15Vrms (> 1 kohmio)
- Audio Posterior I/D: 2Vrms (> 1 kohmio)
- Salida digital: 0,5 Vp-p (75 ohmios)
	- Óptica, coaxial
- Salida HDMI
- Frecuencia de muestreo:
	- MP3: 32 kHz, 44,1 kHz y 48 kHz
	- WMA: 44,1 kHz, 48 kHz
	- Frecuencia de bits constante:
		- MP3: 112 kbps 320 kbps
		- WMA: 48 kbps 192 kbps

#### USB

- Compatibilidad: USB de alta velocidad (2.0)
- Clase compatible: clase de almacenamiento masivo USB
- Sistema de archivos: FAT16, FAT32
- Puerto USB:  $5V = 500$  mA (para cada puerto)
- Compatible con un HDD (disco duro portátil): puede que necesite una fuente de alimentación externa.

#### Unidad principal

- Clasificación de la fuente de alimentación: CA 220-240V~, 50 Hz
- Consumo de energía: 20 W
- Consumo de energía en el modo de espera (inicio rápido desactivado): <0,15 W
- Dimensiones (ancho x alto x profundo):  $435 \times 42 \times 230$  (mm)
- Peso neto: 1.51 kg

#### Accesorios incluidos

- Mando a distancia y pilas
- Cable de alimentación de CA
- Manual de usuario
- CD-ROM con manual de usuario multilingüe (sólo Europa Continental)

#### Especificación de láser

- Tipo de láser (diodo): AlGaInN (BD), AlGaInP (DVD/CD)
- Longitud de la onda: 398~ 412 nm (BD), 650~ 664 nm (DVD), 784~ 796 nm (CD)
- Potencia de salida (clasificaciones máximas): 20 mW (BD), 7 mW (DVD), 7 mW (CD)

## <span id="page-23-0"></span>6 Solución de problemas

#### Advertencia

• Riesgo de descarga eléctrica. No quite nunca la carcasa del reproductor.

Para que la garantía mantenga su validez, no trate nunca de reparar el reproductor usted mismo.

Si tiene algún problema a la hora de utilizar este reproductor, compruebe los siguientes puntos antes de solicitar una reparación. Si el problema sigue sin resolverse, registre el reproductor y solicite asistencia en www.philips.com/welcome. Si se pone en contacto con Philips, se le pedirá el número de serie y de modelo del reproductor. El número de modelo y el número de serie se encuentran en la parte posterior del reproductor. Escriba los números aquí: Número de modelo \_\_\_\_\_\_\_\_\_\_\_\_\_\_\_\_\_\_\_\_\_

Número de serie \_\_\_\_\_\_\_\_\_\_\_\_\_\_\_\_\_\_\_\_\_\_\_

#### Unidad principal

#### Los botones del reproductor no funcionan.

• Desconecte el reproductor de la fuente de alimentación durante unos minutos y, a continuación, vuelva a conectarlo.

#### Imagen

#### No hay imagen.

- Asegúrese de que el televisor tiene seleccionada la fuente de entrada correspondiente del reproductor.
- Para la conexión compuesta (a través del conector VIDEO) al televisor, en este reproductor seleccione una resolución de vídeo de 480i/576i o 480p/576p para activar la salida de vídeo (pulse  $\bigoplus$  y seleccione [Configuración] > [Vídeo] > [Vídeo HDMI]).

#### No aparece ninguna imagen con la conexión HDMI.

- Asegúrese de que el cable de HDMI no esté defectuoso. Si está defectuoso, reemplácelo con un cable HDMI nuevo.
- En el mando a distancia, pulse  $\bigoplus$  y después pulse "731" (botones numéricos) para recuperar la imagen. O bien espere 10 segundos para la recuperación automática.
- Si el reproductor está conectado a un dispositivo de visualización no autorizado mediante un cable HDMI, es posible que la salida de la señal de audio y vídeo no se produzca.

#### El disco no reproduce vídeo de alta definición.

- Asegúrese de que el disco contiene vídeo de alta definición.
- Asegúrese de que el televisor admite vídeo de alta definición.

#### Sonido

#### No hay salida de audio del televisor.

- Asegúrese de que los cables de audio están conectados a la entrada de audio del televisor.
- Asegúrese de que el televisor tiene seleccionada la fuente de entrada correspondiente del reproductor.

#### No hay salida de audio de los altavoces del dispositivo de audio externo (sistema de cine en casa o amplificador).

- Asegúrese de que los cables de audio están conectados a la entrada de audio del dispositivo de audio.
- Cambie el dispositivo de audio externo a la entrada correcta de la fuente de audio.

#### No se recibe ningún audio de 7.1 o 5.1 canales de los altavoces del sistema de audio.

• En función de la conexión multicanal, seleccione la salida de sonido correcta: pulse  $\bigwedge$  y seleccione  $[Configuración]$  > [Audio] > [Channels] (Canales).

- Asegúrese de que el disco contiene audio de 7.1 o 5.1 canales.
- Asegúrese de que el dispositivo de audio es compatible con el audio de 7.1 o 5.1 canales.
- Asegúrese de que el disco y el dispositivo de audio (amplificador o receptor) admiten el formato de audio.
- Sólo se puede escuchar el audio de 2 canales desde la conexión multicanal para reproducir archivos de vídeo con audio multicanal DTS desde un USB o DLNA.

#### No hay salida de sonido en la conexión HDMI.

• Puede que no escuche sonido por la salida HDMI si el dispositivo que está conectado no es compatible con HDCP, o si es compatible únicamente con DVI.

#### No hay salida de audio secundaria para la función imagen en imagen (Picture-in-Picture).

• Cuando se selecciona [Flujo bit] en el menú **[Audio HDMI]** o **[Audio digital]** se silencia el sonido interactivo como, por ejemplo, el sonido secundario para la función imagen en imagen (Picture-in-Picture). Anule la selección de [Flujo bit].

#### Reproducción

#### No puede reproducir un disco.

- Limpie el disco.
- Asegúrese de que el disco esté cargado correctamente.
- Asegúrese de que el reproductor sea compatible con el disco. Consulte "Especificaciones".
- Asegúrese de que el reproductor admita el código de región del DVD o BD.
- En el caso de DVD±RW o DVD±RW, asegúrese de que el disco esté finalizado.

#### No se pueden reproducir archivos de vídeo de DivX.

• Asegúrese de que el archivo de vídeo de DivX esté completo.

- Compruebe que la extensión del archivo sea correcta.
- Para reproducir archivos DivX protegidos con DRM desde un dispositivo de almacenamiento USB o una red, conecte el reproductor a un televisor a través de HDMI.

#### Los subtítulos de DivX no se ven correctamente.

- Compruebe que el archivo de subtítulos tenga exactamente el mismo nombre que el archivo de vídeo DivX.
- Asegúrese de que el archivo de subtítulos tenga un nombre de extensión compatible con el reproductor (.srt, .sub, .txt, .ssa, .ass o .smi).

#### No se puede leer el contenido de un dispositivo de almacenamiento USB.

- Asegúrese de que el formato del dispositivo de almacenamiento USB sea compatible con el reproductor.
- Asegúrese de que el sistema de archivos del dispositivo de almacenamiento USB sea compatible con el reproductor.
- Para un HDD USB (una unidad de disco duro portátil), puede que sea necesaria una fuente de alimentación externa.

#### Aparece en el televisor el mensaje "No entry" (No hay entrada) o "x".

• No se puede realizar la operación.

#### La función EasyLink no funciona.

• Asegúrese de que el reproductor esté conectado a un televisor con EasyLink de la marca Philips y que la opción EasyLink esté activada (consulte "Uso del reproductor de Blu-ray Disc/ DVD"> "Uso de Philips EasyLink").

#### No se puede acceder a las funciones de BD-Live.

• Asegúrese de que el reproductor esté conectado a la red (consulte "Uso del reproductor de Blu-ray Disc/DVD"> "Configuración de una red").

- Asegúrese de que se ha realizado la instalación de la red (consulte "Uso del reproductor de Blu-ray Disc/DVD"> "Configuración de una red").
- Asegúrese de que el disco Blu-ray sea compatible con las funciones de BD-Live.
- Libere espacio de almacenamiento en la memoria; consulte "Cambio de los ajustes" > "Opciones avanzadas (seguridad de BD-Live, liberación de espacio en la memoria...)".

#### No se pueden descargar vídeos desde un videoclub en línea.

- Asegúrese de que el reproductor esté conectado a la red (consulte "Uso del reproductor de Blu-ray Disc/DVD"> "Configuración de una red").
- Asegúrese de que el reproductor esté conectado al televisor mediante un cable de HDMI.
- Asegúrese de que la tarjeta de memoria de SD esté formateada, tenga suficiente memoria para descargar el vídeo y sea de tipo SDHC Class 6.
- Asegúrese de haber abonado el vídeo y de estar dentro del período de alquiler.

#### Red

#### No se encuentra la red inalámbrica o ésta pierde calidad.

- Asegúrese de que la red esté conectada correctamente (consulte "Uso del reproductor de Blu-ray Disc o de DVD"> "Configuración de una red").
- Asegúrese de que se ha realizado la instalación de la red (consulte "Uso del reproductor de Blu-ray Disc/DVD"> "Configuración de una red").
- Asegúrese de que los hornos microondas, los teléfonos DECT u otros dispositivos Wi-Fi del vecindario no interfieran en la red inalámbrica.

• Si la red inalámbrica no funciona correctamente, pruebe una instalación de red con cables (consulte "Uso del reproductor de Blu-ray Disc o de DVD"> "Configuración de una red").

#### Smart TV no funciona.

- Asegúrese de que la red esté conectada correctamente (consulte "Uso del reproductor de Blu-ray Disc o de DVD"> "Configuración de una red").
- Asegúrese de que se ha realizado la instalación de la red (consulte "Uso del reproductor de Blu-ray Disc/DVD"> "Configuración de una red").
- Compruebe la conexión del router (consulte el manual del usuario del router).

#### Browse PC y Smart TV funcionan con lentitud.

- Consulte en el manual de usuario de su router inalámbrico el alcance en interiores, la velocidad de transferencia y otros factores de la calidad de la señal.
- Necesitará una conexión a Internet de alta velocidad para el router.

#### Vídeos en 3D

#### No se ven los efectos en 3D

- Asegúrese de que salida de 3D esté activada (consulte "Uso del reproductor de Blu-ray Disc o de DVD"> "Reproducción de un vídeo Blu-ray en 3D").
- Asegúrese de que el título del disco que se está reproduciendo sea compatible con Blu-ray en 3D.
- Asegúrese de que el televisor sea compatible con 3D y HDMI y que esté ajustado en el modo de 3D (consulte al manual de usuario del televisor).
- Asegúrese de que las gafas de 3D estén activadas (consulte al manual de usuario del televisor).

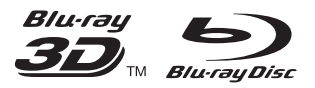

'Blu-rayTM', 'Blu-ray DiscTM', 'Blu-ray DiscTM' logo, 'Blu-ray 3DTM' and 'Blu-ray 3DTM' logo are the trademarks of Blu-ray Disc Association.

#### HOMI

HDMI, and HDMI logo and High-Definition Multimedia Interface are trademarks or registered trademarks of HDMI licensing LLC in the United States and other countries.

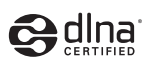

DLNA® , the DLNA Logo and DLNA CERTIFIED® are trademarks, service marks, or certification marks of the Digital Living Network Alliance.

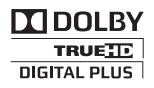

Manufactured under license from Dolby Laboratories. Dolby and the double-D symbol are trademarks of Dolby Laboratories.

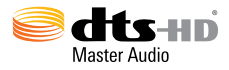

Manufactured under license under U.S. Patent Nos: 5,956,674; 5,974,380; 6,226,616; 6,487,535; 7,212,872; 7,333,929; 7,392,195; 7,272,567 & other U.S. and worldwide patents issued & pending. DTS-HD, the Symbol, & DTS-HD and the Symbol together are registered trademarks & DTS-HD Master Audio is a trademark of DTS, Inc. Product includes software. © DTS, Inc. All Rights Reserved.

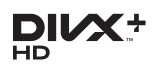

ABOUT DIVX VIDEO: DivX® is a digital video format created by DivX, LLC, a subsidiary of Rovi Corporation. This is an official DivX Certified® device that plays DivX video. Visit divx.com for more information and software tools to convert your files into DivX videos. ABOUT DIVX VIDEO-ON-DEMAND: This DivX Certified® device must be registered in order to play purchased DivX Video-on-Demand (VOD) movies. To obtain your registration code, locate the DivX VOD section in your device setup menu. Go to vod.divx.com for more information on how to complete your registration.

DivX Certified® to play DivX® and DivX Plus® HD (H.264/MKV) video up to 1080p HD including premium content. DivX®, DivX Certified®, DivX Plus® HD and associated logos are trademarks of Rovi Corporation or its subsidiaries and are used under license.

#### BONUSVIEW™

'BD LIVETM' and 'BONUSVIEWTM' are trademarks of Blu-ray Disc Association.

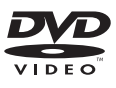

'DVD Video' is a trademark of DVD Format/ Logo Licensing Corporation.

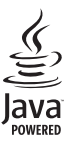

Oracle and Java are registered trademarks of Oracle and/or its affiliates. Other names may be trademarks of their respective owners.

Philips Consumer Lifestyle

SGP-1209-CE-BDP7700/12 CE2012

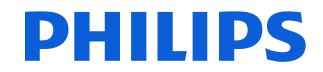

*.............................................................. ........................................................................................ (Report No. / Numéro du Rapport) (Year in which the CE mark is affixed / Année au cours de laquelle le marquage CE a été apposé)*

#### **EC DECLARATION OF CONFORMITY** (DECLARATION DE CONFORMITE CE)

#### We / Nous, PHILIPS CONSUMER LIFESTYLE B.V.

(Name / Nom de l'entreprise)

TUSSENDIEPEN 4, 9206 AD DRACHTEN, THE NETHERLANDS

(address / adresse) Declare under our responsibility that the electrical product(s):

(Déclarons sous notre propre responsabilité que le(s) produit(s) électrique(s):)

#### **PHILIPS BDP7700/12**

....................................................................... ........................................................... *(brand name, nom de la marque) (Type version or model, référence ou modèle)*

#### **Blu-ray Disc / DVD Player**

*.............................................................................................. (product description, description du produit)*

To which this declaration relates is in confirmity with the following harmonized standards: (Auquel cette déclaration se rapporte, est conforme aux normes harmonisées suivantes) *(title, number and date of issue of the standard / titre, numéro et date de parution de la norme)*

> EN60065:2002, A1:2006, A11:2008, A2:2010 EN55013:2001, A1:2003, A2:2006 EN55020:2007 EN55022:2006, A1:2007 EN55024:1998, A1:2001, A2:2003 EN61000-3-2:2006, A1:2009, A2:2009 EN61000-3-3:2008 EN62311:2008 IEC62087:2008 IEC62301:2005 EN300 328-1 V1.7.1:2006 EN301 489-1 V1.8.1:2008 EN301 489-17 V2.1.1:2009

Following the provisions of :

(Conformément aux exigences essentielles et autres dispositions pertinentes de:) 2006/95/EC (Low Voltage Directive / Directive Basse Tension 2006/95/CE) 2004/108/EC (EMC Directive / Directive EMC 2004/108/CE) 1999/5/EC (R&TTE Directive / Directive R&TTE 1999/5/CE) 2009/125/EC (ErP Directive / Directive ErP 2009/125/CE) EC1275/2008 (Regulation for ErP Directive / Reglement pour les ErP Directive)

And are produced under a quality scheme at least in conformity with ISO 9001 or CENELEC Permanent Documents

(Et sont fabriqués conformément à une qualité au moins conforme à la norme ISO 9001 ou aux Documents Permanents CENELEC)

Safety : SG ITS-4689<br>FMC : NELEMC-1-1 EMC : NEI-EMC-1-1111C215; NEI-EMC-2-1111C215 EMF : NEI-EMF-1-1111C215 RTTE : NEI-ETSP-1-1111C215; NEI-ETSE-1-1111C215 Remarks: (Remarques:)

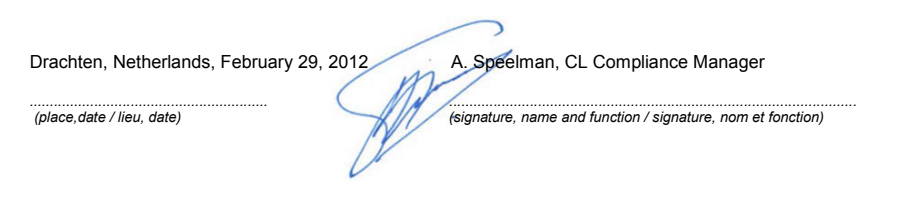

### Language Code

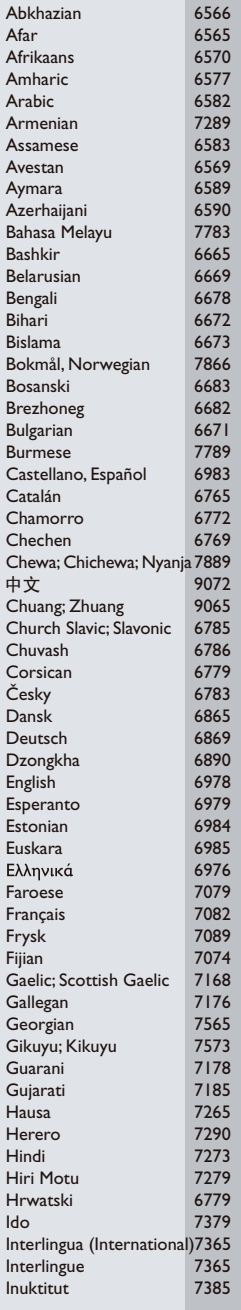

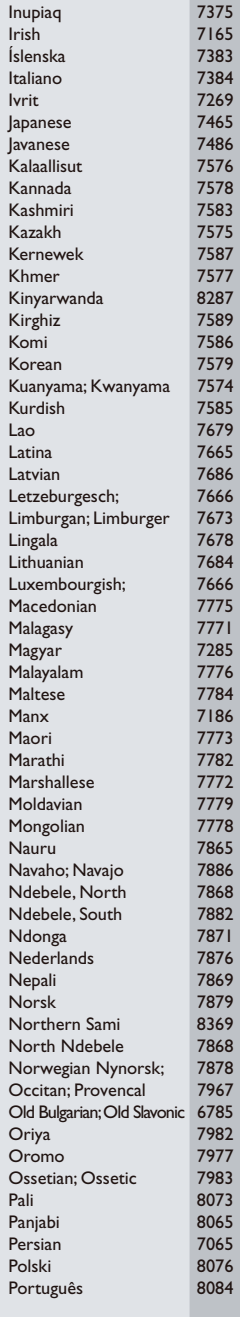

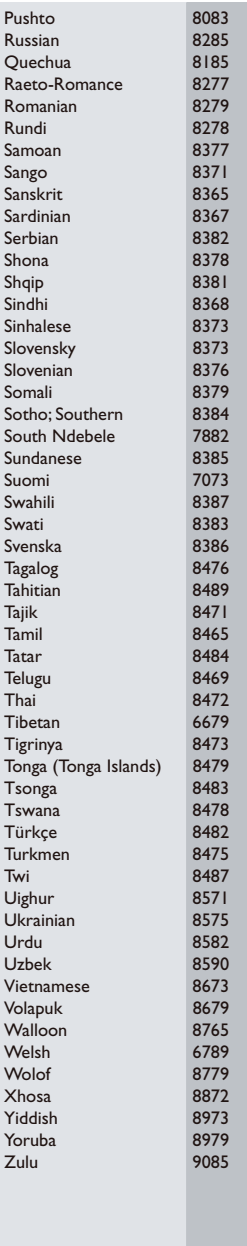

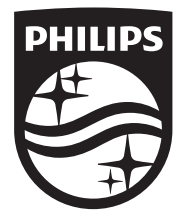

Specifications are subject to change without notice © 2014 Koninklijke Philips N.V. All rights reserved. Trademarks are the property of Koninklijke Philips N.V. or their respective owners.

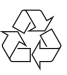

BDP7700\_12\_UM\_V3.0